# Базы данных

# Введение

- Базы данных обеспечивают хранение информации.
- Доступ к базе данных осуществляется через специальную программу - систему управления базой данных (СУБД)
- СУБД осуществляет следующие действия над базой данных:
	- запись,
	- чтение,
	- удаление информации.

### Взаимодействие с базой данных

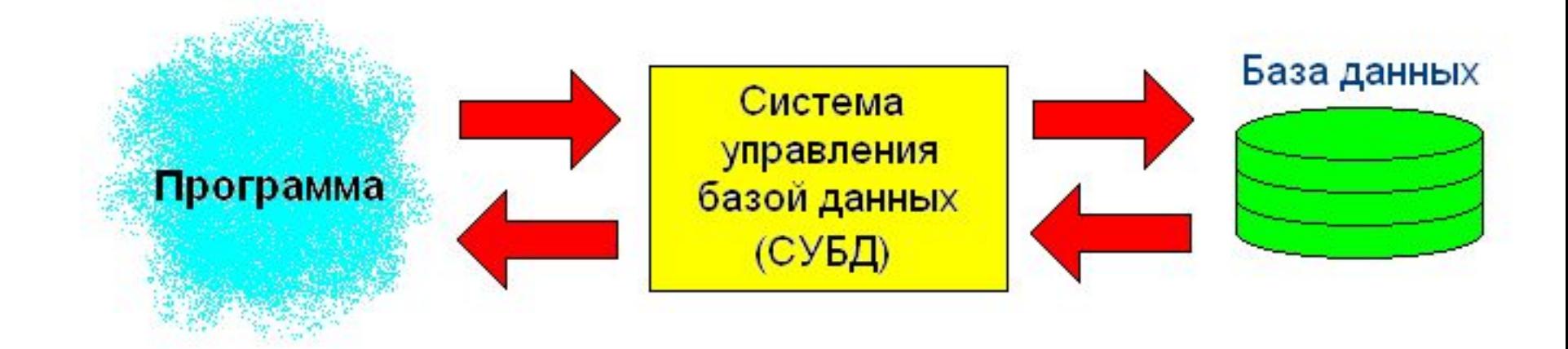

# СУБД

Существующие СУБД отличаются:

- скоростью выполнения операций чтения/записи,
- временем поиска информации,
- максимальным объемом поддерживаемой базы данных,
- стоимостью.

# СУБД

Существующие СУБД делятся на два класса: **Коммерческие**

- Oracle
- Microsoft SQL
- и т.д.
- **Некоммерческие**
- MySQL
- PostgreSQL
- и т.д.

# СУБД

■ Дальнейшее изложение темы будет основываться на примерах использования некоммерческой СУБД MySQL.

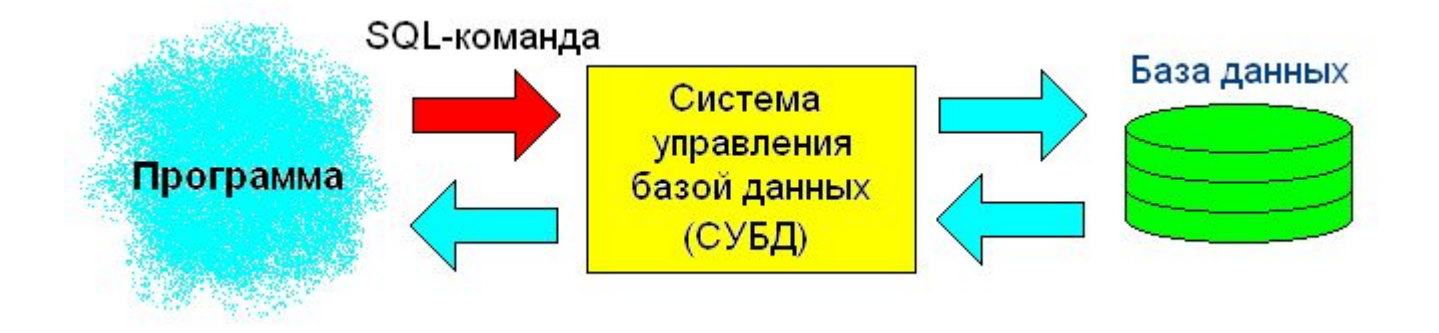

- Взаимодействие какой-либо программы с СУБД осуществляется с помощью специальных команд
- Эти команды называются структурированным языком запросов к базе данных (**S**tructured **Q**uery **L**anguage)

■ Рассмотрим применение SQL-команд на примерах

### **Создать базу данных** create database university;

В данном примере создается база данных с названием «university», т.е. «университет».

**Красным цветом** выделен текст, который в принципе можно менять.

### **Подключиться к базе данных** use university;

Указывается имя базы данных «university», в которую будут записываться данные.

### **Создать таблицу**

create table students (char[30] name, int group);

- Создается таблица "students" в базе данных "university"
- Каждая строка этой таблицы состоит из двух ячеек:
	- name (для хранения фамилии студента);
	- group (для хранения номера группы студента)
- В первой ячейке может храниться текстовая информация длинной не более 30 символов
- Во вторую ячейку может быть записано целое число

- В терминологии, принятой при работе с базами данных
- строку таблицы называют записью
- ячейку таблицы называют полем
- В данном случае каждая запись в таблице students состоит из двух полей: name и group.

### **Добавить запись в таблицу** insert into students values("Petrov", 432);

В таблицу "students" добавляется запись: в первое поле записи помещается текст «Petrov» во второе поле – целое число 432.

### **Отобразить содержимое таблицы** select name, group from students;

**Результат:**

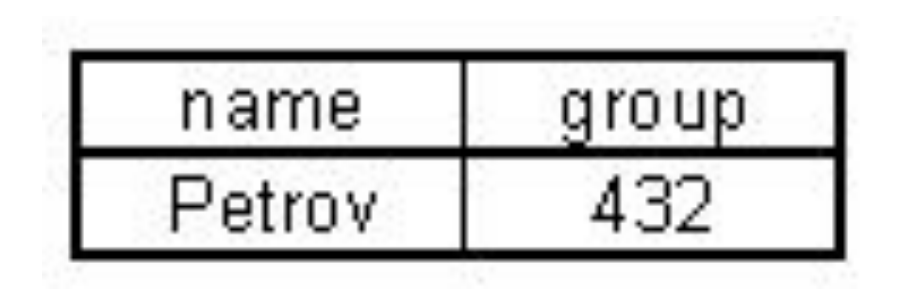

#### ■ Добавим еще две записи в таблицу

insert into students values "Ivanov", 432); insert into students values("Sidorov", 433);

### **■ Отобразим список всех студентов** select name, group from students;

#### Результат:

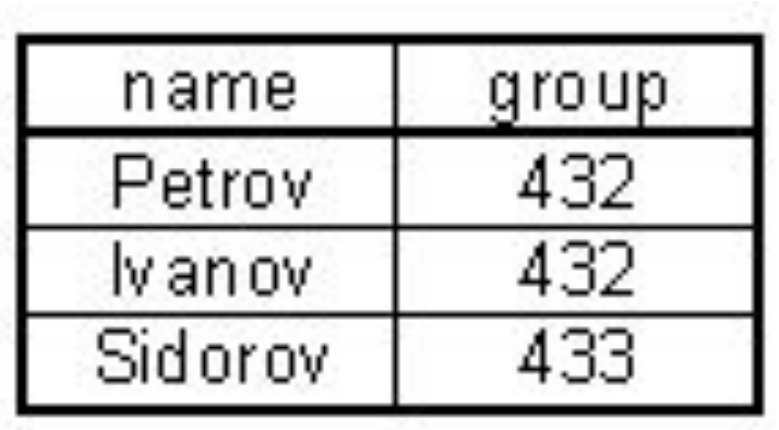

■ Отобразим список студентов группы 432 select name, group from students where group=432;

Результат:

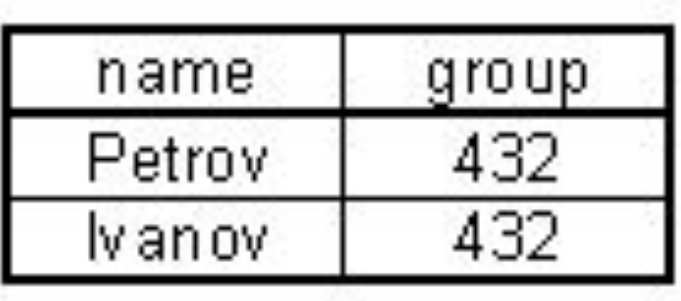

### **Удалить запись из таблицы** delete from students where name="Petrov";

Удаляются все записи из таблицы "students", у которых в поле "name" храниться текст "Petrov"

#### **Удалить таблицу**

drop table students;

Удаляется вся информация о структуре таблицы вместе с ее содержимым

### **Удалить базу данных**

drop database university;

Удаляется база данных со всеми таблицами и их содержимым

# Программа mysql для работы с SQL-командами ■ Для СУБД MySQL существует программа mysql, позволяющая в текстовом режиме вводить SQL-

команды и наблюдать результат их выполнения

# PHP и MySQL

- SQL-команды могут отправляться и из программы, написанной на PHP
- Результат выполнения SQL-команды передается PHP-программе в виде массива

### Лекция завершена